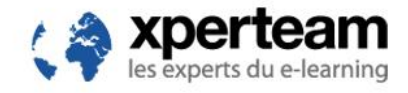

# **Fichier d'import des utilisateurs et organisations**

**XPERTEAM**

63, rue Marius Aufan 92300 Levallois-Perret Paris – France +33 (0)1 55 70 28 28

### <span id="page-1-0"></span>Table des matières

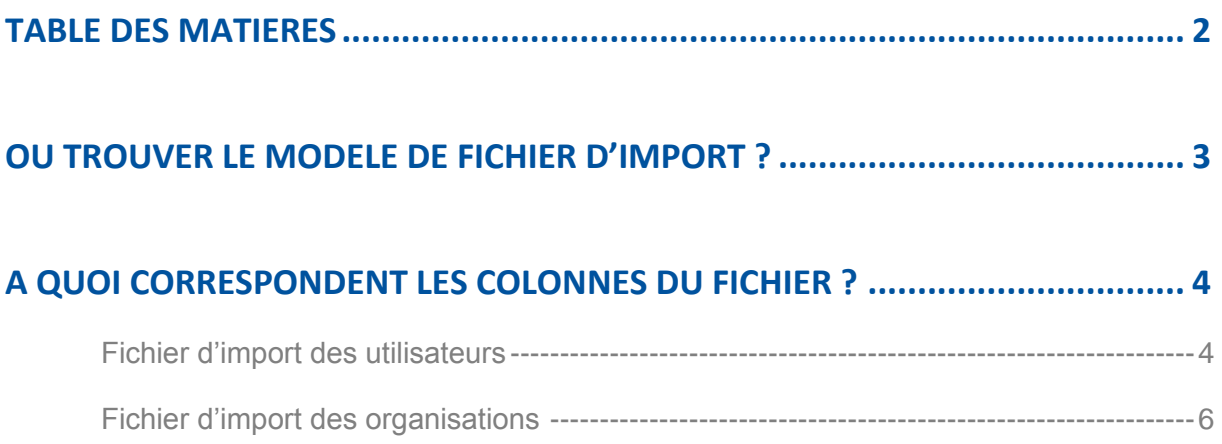

## <span id="page-2-0"></span>Où trouver le modèle de fichier d'import ?

Il est tout à fait possible d'importer vos utilisateurs et/ou vos organisations à partir d'une plage de cellules déjà créée sous Excel.

Avant de procéder à l'import, il vous faudra vérifier que les données de votre fichier sont en accord avec les champs **WBT Manager LMS**. Pour cela, un exemple de fichier d'import, au format CSV (valeurs séparées par des points virgules), vous est proposé depuis l'interface de l'application.

Pour ouvrir le modèle de fichier d'import des utilisateurs et/ou des organisations :

- 1. Identifiez-vous avec un compte disposant des permissions nécessaires.
- 2. Cliquez sur le menu **Administration**, sélectionnez **Gestion**, puis **Utilisateurs**.
- 3. Cliquez sur le bouton **Importer des utilisateurs** .

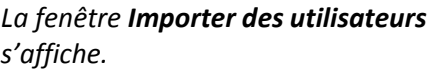

- 4. Cliquez sur le lien en rouge pour télécharger le fichier d'exemple. *Un dossier sample.zip se charge automatiquement.*
- 5. Ouvrez le dossier **sample.zip**. contenant 3 fichiers, puis double-cliquez sur sample user.csv pour ouvrir le modèle de fichier d'import des utilisateurs ou sur **sample\_org.csv** pour ouvrir le modèle de fichier d'import des organisations.

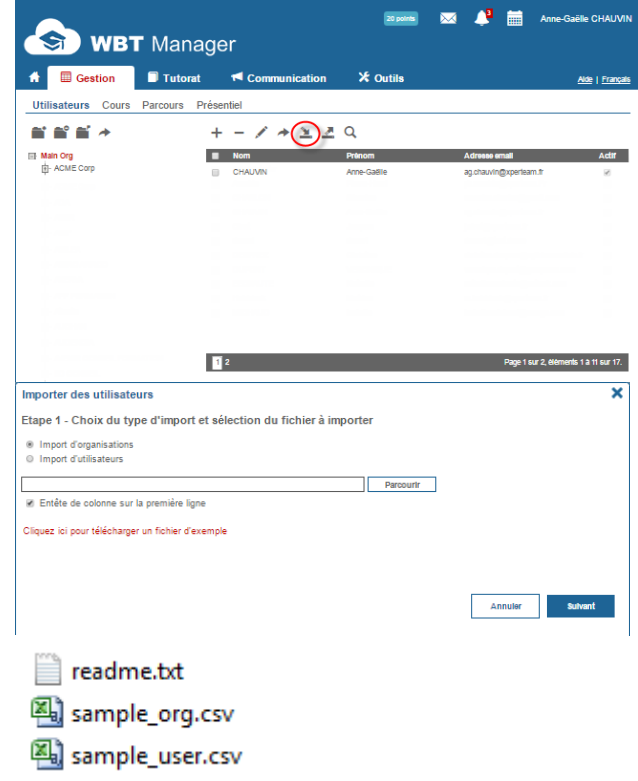

*Le modèle de fichier d'import précédemment sélectionné s'affiche. Le nombre de colonnes doit être strictement respecté; par conséquent, aucune colonne ne doit être supprimée.*

#### <span id="page-3-1"></span><span id="page-3-0"></span>**Fichier d'import des utilisateurs**

Le tableau ci-dessous décrit chaque colonne du fichier d'import des utilisateurs et indique pour chacune de ces colonnes son type et sa taille/valeur.

Les champs marqués par **\*** doivent être obligatoirement renseignés lors de l'import.

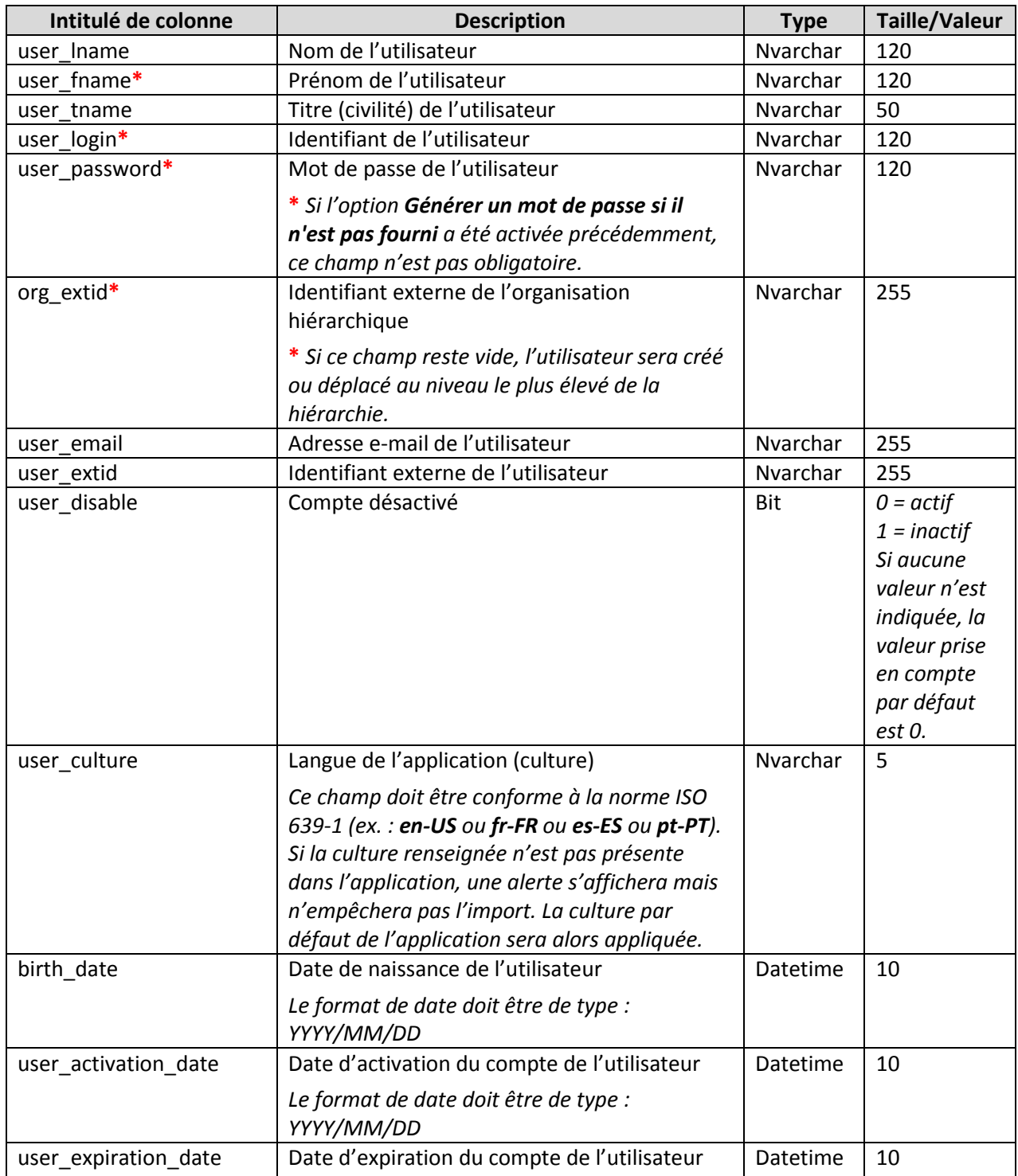

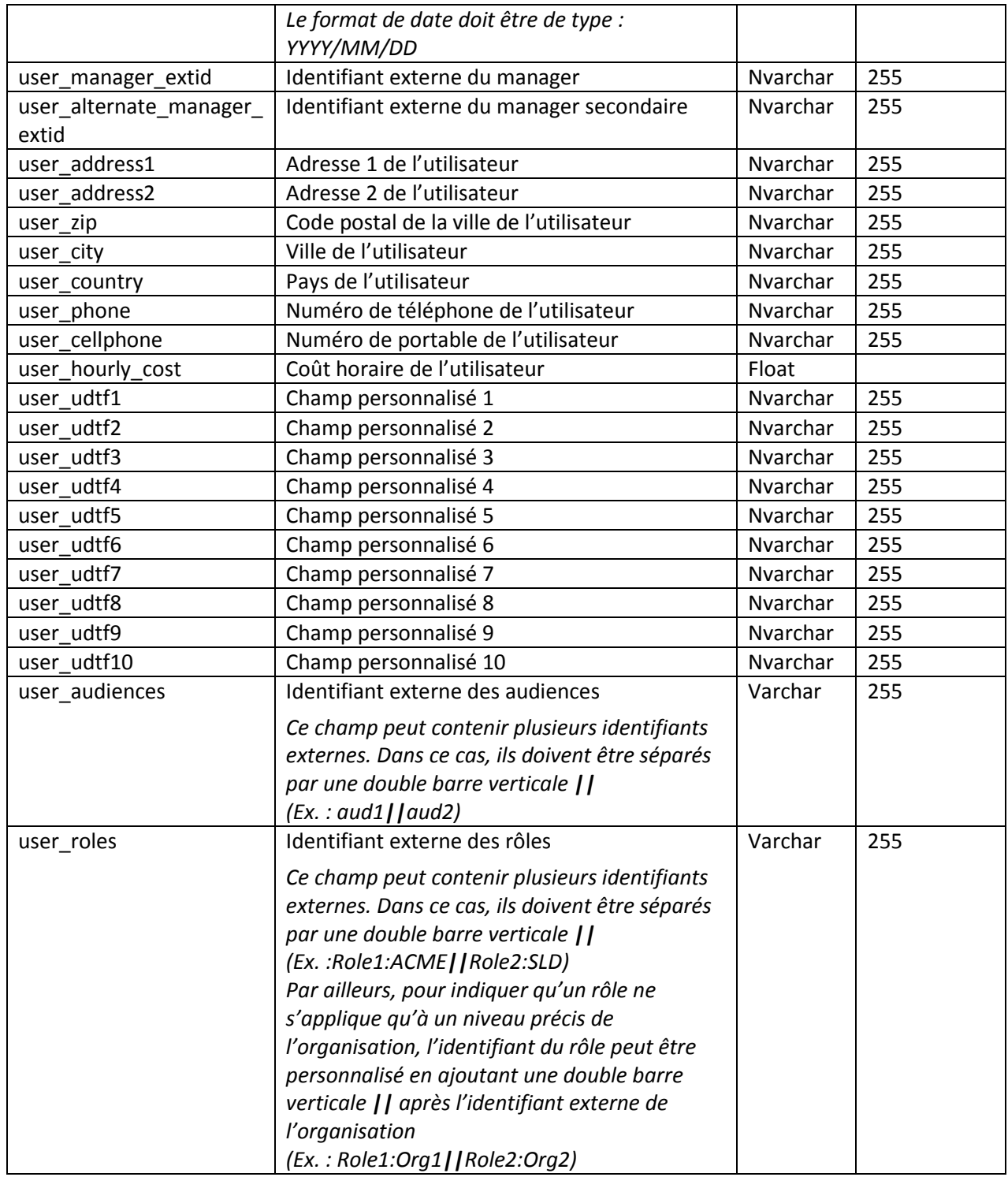

### <span id="page-5-0"></span>**Fichier d'import des organisations**

Le tableau ci-dessous décrit chaque colonne du fichier d'import des organisations et indique pour chacune de ces colonnes son type et sa taille/valeur.

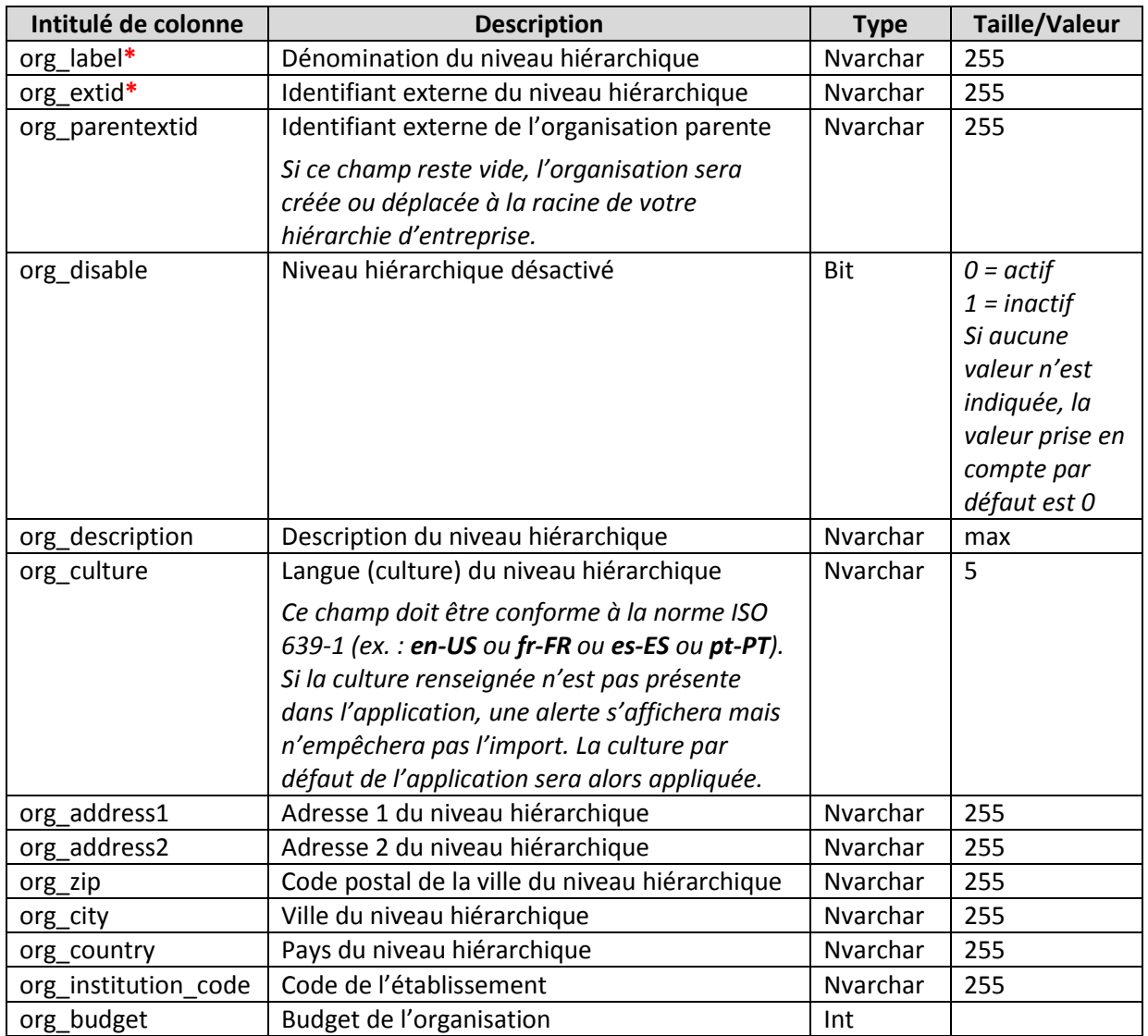

Les champs marqués par **\*** doivent être obligatoirement renseignés lors de l'import.